## **401K Contribution Accelerator**

Visit **[Empower website](https://participant.empower-retirement.com/participant/#/login)** or call 1-855-756-4738 for help with managing your account and answering your questions Monday through Friday, 8 a.m. to 10 p.m. ET and Saturdays, 9 a.m. to 5:30 p.m. ET.

## **Step 1**: Log into Your Account at: **[empowermyretirement.com](https://participant.empower-retirement.com/participant/#/login)**

**Step 2**: Click on **Account** from the top banner then select **Contributions.**

You will have the option to Add or Edit your Auto Increase

**Step 3: To add auto-increase,** select "Add Auto Increase" and enter your preferences then select **Save.** 

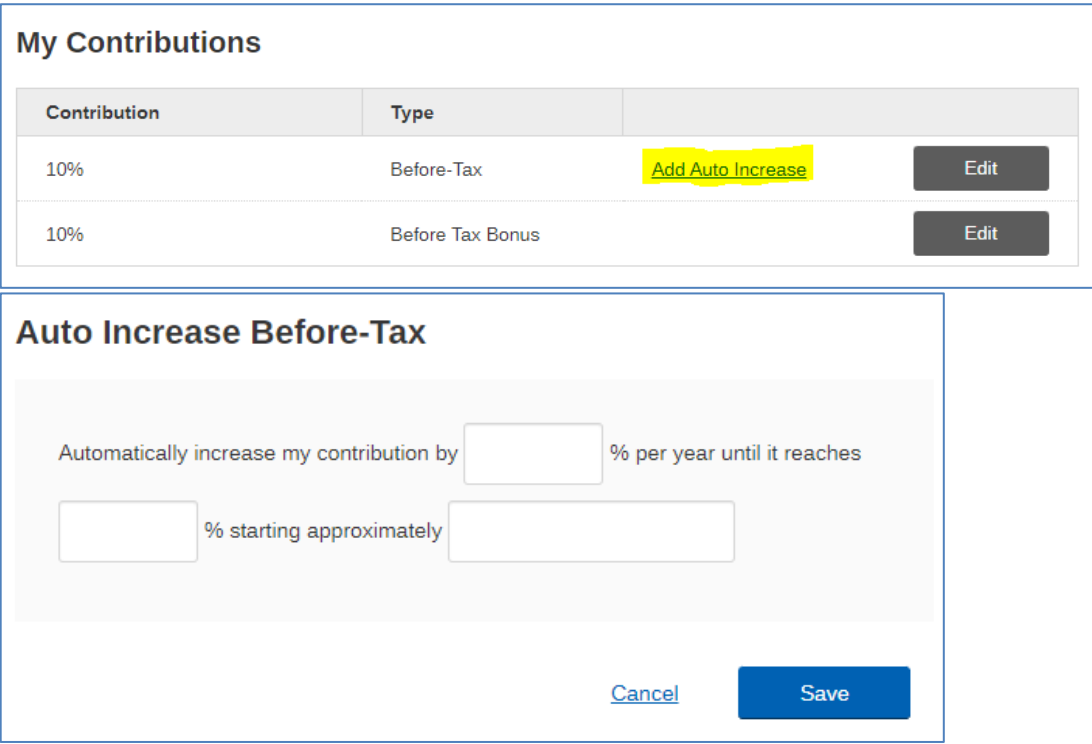

Auto-increase will continue every year on January 1 until you decide to opt out.

**Step 4: To opt out**, click on your current election, then check the box for **Delete Auto Increase.** Select **Delete**.

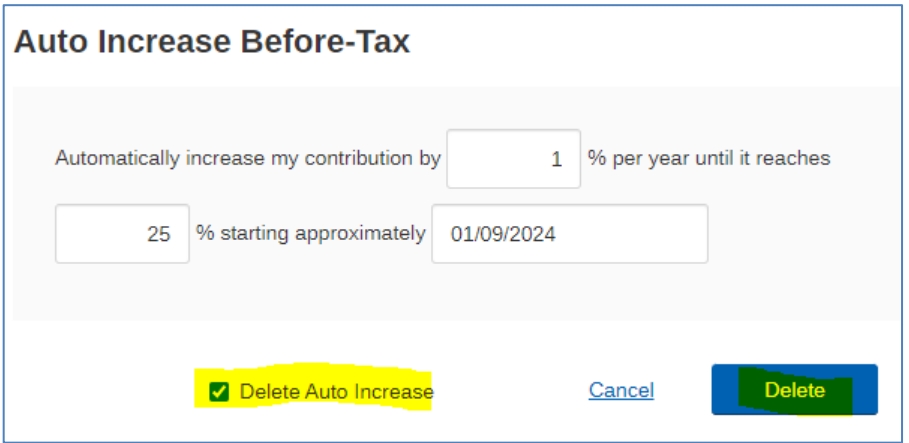